# FERPA: VIEWING DIRECTORY INFORMATION

# **TABLE OF CONTENTS**

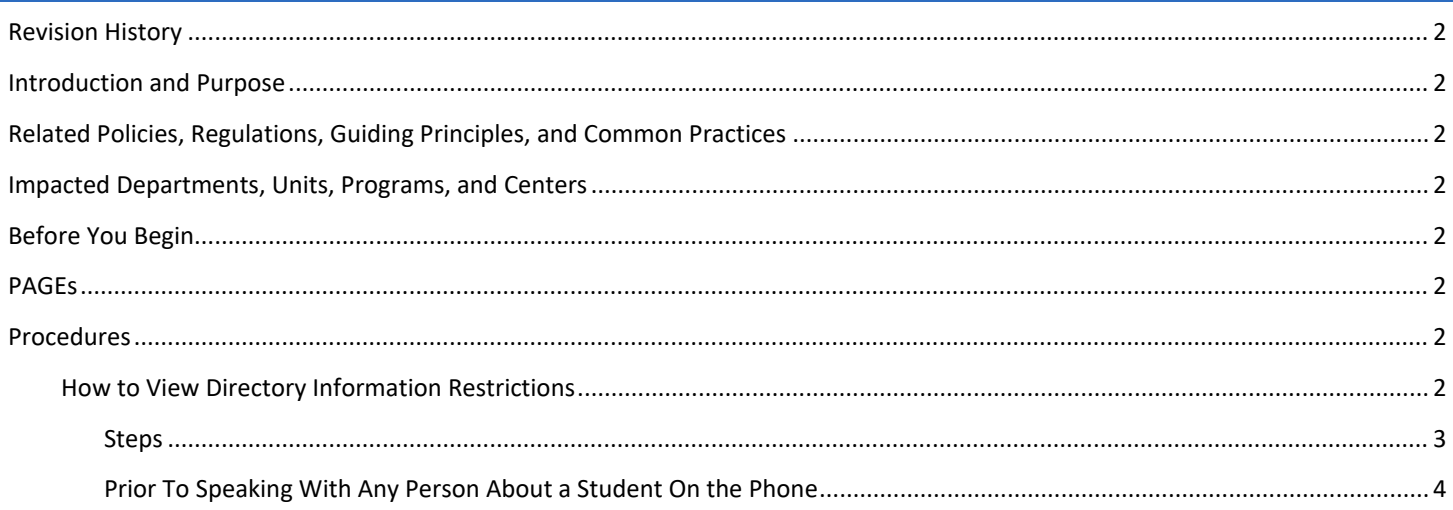

# <span id="page-1-0"></span>REVISION HISTORY

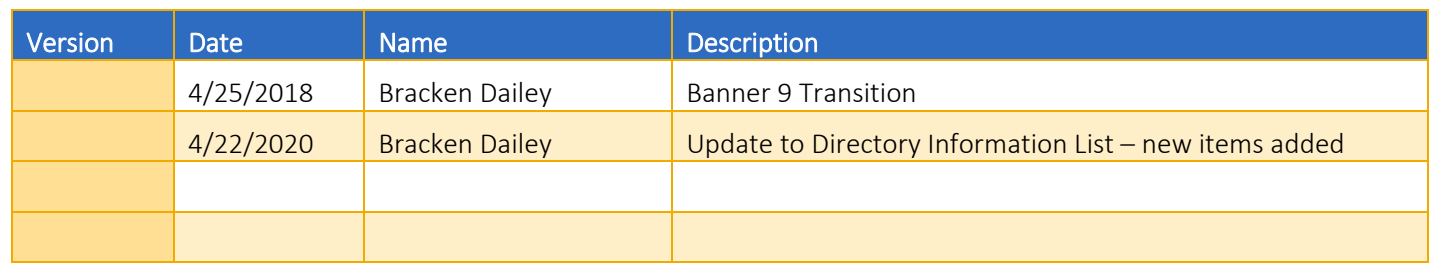

## <span id="page-1-1"></span>INTRODUCTION AND PURPOSE

Students are allowed to restrict any of the Directory Information items through self-service. This restriction requires that UCR staff NOT provide this information to any 3<sup>rd</sup> party (to include parents) without the student's written consent (or until they release the restriction through self-service).

## <span id="page-1-2"></span>RELATED POLICIES, REGULATIONS, GUIDING PRINCIPLES, AND COMMON PRACTICES

- 1. FERPA <http://registrar.ucr.edu/registrar/privacy-ferpa/default.aspx> gives guidance on when and to whom student information can be released
- 2. UCR has historically provided students the ability to individually select which Directory Information items they want to restrict. This is a dynamic process.
- 3. Students can also restrict their information from being part of the Directory.
- 4. Students can also restrict from being communicated on campus based on their Ethnicity.
- 5. Restrictions a student puts in place will be enforced, when appropriate, for report outputs.

## <span id="page-1-3"></span>IMPACTED DEPARTMENTS, UNITS, PROGRAMS, AND CENTERS

1. All Banner Users On Campus

## <span id="page-1-4"></span>BEFORE YOU BEGIN

If this is the first time you are reviewing this procedure, go to R' Space and select the Banner Training icon in order to follow along and practice. Please submit a ticket if you have trouble accessing Banner Training.

## <span id="page-1-5"></span>PAGES

The pages listed below are covered in this training.

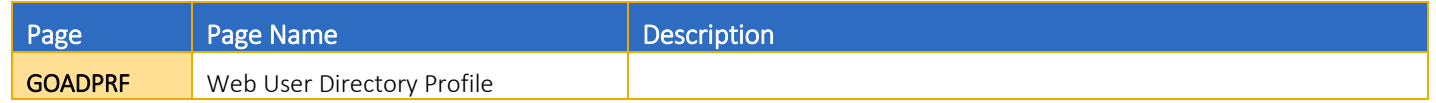

## <span id="page-1-6"></span>PROCEDURES

#### <span id="page-1-7"></span>HOW TO VIEW DIRECTORY INFORMATION RESTRICTIONS

#### <span id="page-2-0"></span>**STEPS**

1. If a student has restricted at least one item in their list of Directory Information items the confidential flag will automatically be checked in Banner. This means that when you first log into the student account you will get a warning that the student's information is confidential. If you are not speaking with anyone you can move through the warning and continue with your work. If you are speaking with someone you MUST check what restrictions have been put in place.

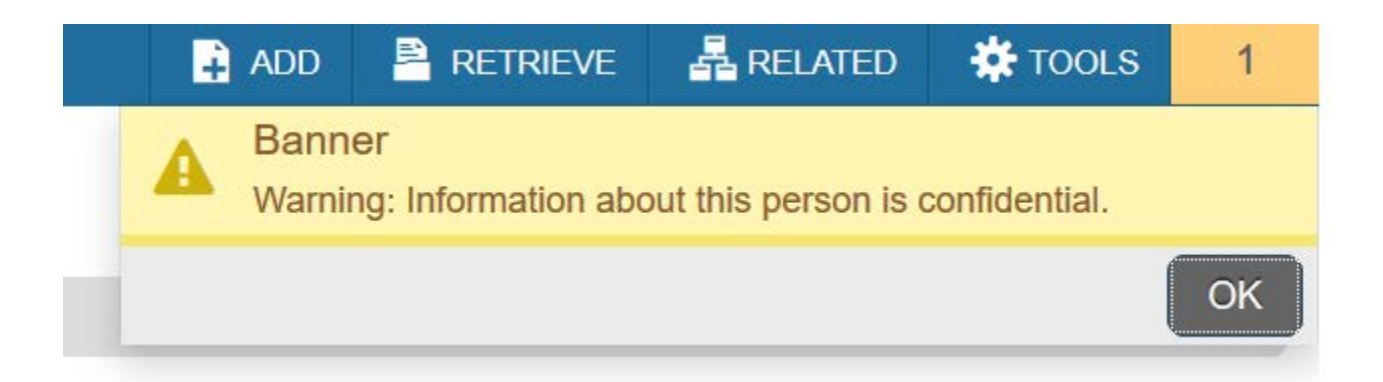

#### 2. Go to GOADPRF.

- 3. Input the Student ID in the key block and press GO.
	- a. Note: If you press GO and the page is blank, *this means that the student has never gone into the Directory* Information *through* Self-Service. Consider that to mean there is no restriction for Directory Information for this student. If you need a reminder of what information is Directory Information, please use the screen shot below.
	- b. Additionally, GOADPRF will not update with the new directory information items added in April 2020 (Grade Level, Enrollment Status and Enrolled Units) to the page unless the student has made an update in self-service since the addition of the new items. If the items are not present, consider that to mean there is no restriction for those new directory information items for this student. If you need a reminder of what information is Directory Information, please use the screen shot below.
- 4. This page lists all items that students can restrict from Directory Information. If there is a check mark under Display in Directory, you CANNOT release this information.
	- a. Note: *We are repurposing the use of this page in Banner for our Directory Information Restriction; therefore, the header, Display in Directory, can be misleading. If the item is checked it means that the student restricted the item through self-service.*
- 5. This is the student's view of the list in Self-Service:

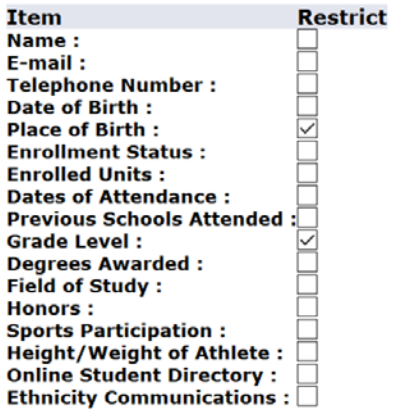

#### 6. This is the view for the staff:

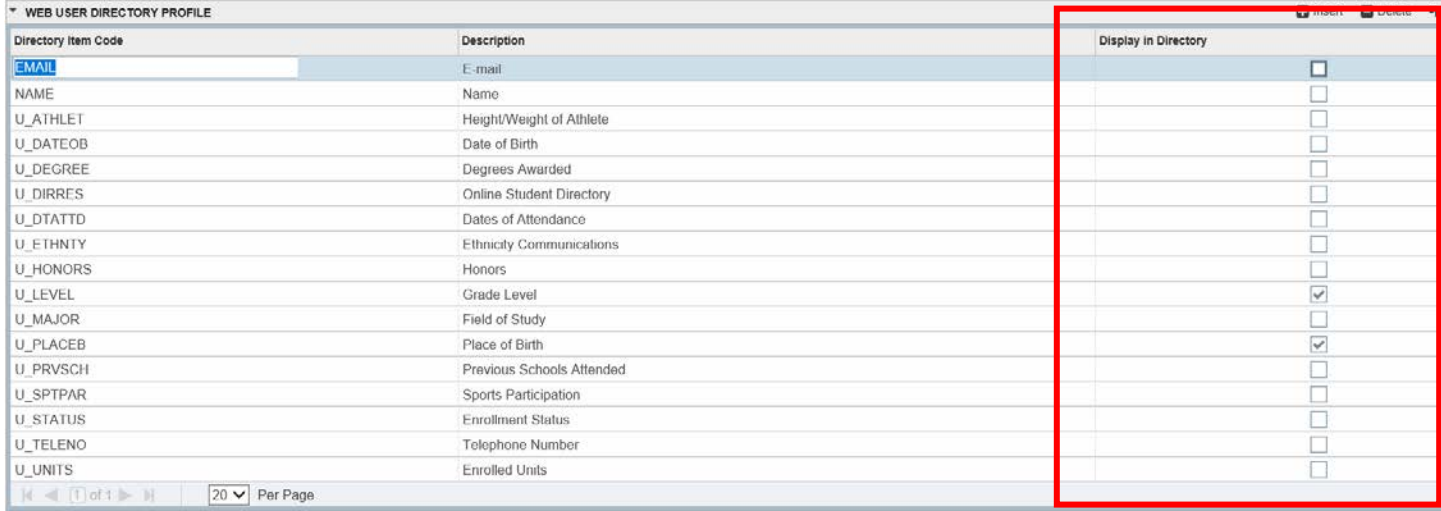

#### <span id="page-3-0"></span>PRIOR TO SPEAKING WITH ANY PERSON ABOUT A STUDENT ON THE PHONE

- 1. Ask for the student's name and SID (if they know it).
- 2. If you receive a confidential pop up or you see in the top left hand corner of the page, by the student's name, the word confidential then you must check GOADPRF to determine what has been restricted.
- 3. If name has been restricted you cannot release any information, to include any acknowledgment that the student is/was a student. You need to simply say - I have no information.
	- a. If the person is not satisfied with that answer and you feel the person you are speaking to is not the student, you can recommend that they speak to the student.
	- b. If you feel the person you are speaking with is the student you can state "If you are a student at UCR then you should log into self-service and review your directory information privacy settings." If they don't know their NETID and password, then you will want to state – "If you are a student at UCR and you have forgotten your NETID and password, please go to rweb.ucr.edu to reset your password."
- 4. If the person is not the student and if the name is not restricted but other items are restricted, please take note of these items so you do not release this information. You may also give general information outside of Directory Information.
- a. Students must give written consent to release non-directory information to a 3<sup>rd</sup> party (to include a parent) so ensure you have permission for continuing the conversation.
- 5. If the caller states they are the student, then you need to use validation questions to confirm the identity of the student.
	- a. You should ask approximately 5 questions; more if the person has hard time answering them
		- i. These should be detailed questions about the student's record and ones that a parent doesn't know. Good examples are:
			- 1. Course title or subject/number for a specific term
			- 2. Grade for a course
			- 3. Where transfer work has come from
			- 4. Did they repeat a course
			- 5. Minor or concentration
		- ii. If you are more in areas related to financial information, consider questions that the student would know but not a parent.
	- b. You should not acknowledge if the answers to the questions are correct or incorrect during the process.
	- c. If at the end of all 5 questions you feel certain you are speaking with the student than you can continue the conversation and provide more detailed information about the student's account.